# United States District Court Southern District of New York

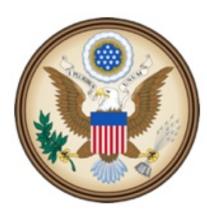

CJA eVoucher

Electronic Voucher Management System

# Attorneys' Manual

eVoucher Attorneys' Manual NYSD 1112017

### United States District Court Southern District of New York

#### **Contact Information**

CJA Clerks United States District Court Southern District of New York 500 Pearl Street, Room 120 New York, NY 10007 (212) 805-0640 Email: CJAClerk@nysd.uscourts.gov

Circuit Case Budgeting Attorney United States Court of Appeals For the Second Circuit 40 Foley Square New York, NY 10007 (212) 857-8726

#### **Web Resources**

CJA website for the Southern District of New York <a href="http://nysd.uscourts.gov/cja.php">http://nysd.uscourts.gov/cja.php</a>

CJA website for the Second Circuit <u>http://www.ca2.uscourts.gov/clerk/attorneys/cja.html</u>

Guide to Judiciary Policy- Volume 7: Defender Services <u>http://www.uscourts.gov/FederalCourts/AppointmentOfCounsel/CJAGuidelinesForms/GuideToJudiciaryPolicyVolume7.aspx</u>

National CJA Voucher Reference Tool http://www.uscourts.gov/uscourts/cjaort/index.html

### Contents

| Introduction                                               | 1  |
|------------------------------------------------------------|----|
| Panel Management                                           | 1  |
| Browser Compatibility                                      | 1  |
| Court Appointment                                          | 3  |
| Accessing the CJA eVoucher Program                         | 3  |
| Home Page                                                  | 4  |
| My Profile                                                 | 5  |
| Voucher Reference Chart                                    | 6  |
| AUTH (Authorization for expert and other services)         | 7  |
| AUTH 24 (Authorization to obtain transcript)               | 9  |
| TRAVEL (Travel Authorization)                              | 10 |
| CJA-20/CJA-30 Attorney Vouchers                            | 12 |
| CJA-20/CJA-30 Check claim status                           | 14 |
| CJA-20/CJA-30 Attach documents to a claim                  | 15 |
| CJA-20/CJA-30 Sign and submit voucher to court             | 16 |
| CJA-21/CJA-31 Create voucher for expert and other services | 17 |
| CJA-24 Voucher for payment of transcript                   | 18 |
| CJA-21/CJA-24/CJA-31 Sign and submit voucher to court      | 20 |
| Rejected Vouchers                                          | 21 |
| CJA-20/CJA-30 Modify Services or Expenses                  | 22 |
| If the claim status dates HAVE changed                     | 22 |
| If the claim status dates have NOT changed                 | 23 |
| Voucher Status                                             | 24 |
| Vouchers pending approval by the court                     | 24 |
| Approved                                                   | 24 |
| Rejected vouchers                                          | 24 |

### Introduction

The CJA eVoucher System is a web-based solution for submission, monitoring and management of all Criminal Justice ACT (CJA) functions.

The eVoucher program allows you to:

- submit Authorization requests for travel and expert service providers;
- upload supporting documents to claims or Authorization requests;
- submit claims electronically to the court;
- receive automatic e-mail notification of approved or rejected vouchers and authorization requests; and
- be an active part in monitoring costs through reports.

Claims are not viewable by Clerk's staff until they are submitted, nor can any other user view your detailed claim information.

## **Panel Management**

• Allows attorneys to manage their own account information including address, phone, firm associations and applicable CLE credits.

### **Browser Compatibility**

- Windows: Internet Explorer 8 or newer is approved.
- Apple Macintosh: Safari 5.1 or newer is approved.
- Apple Mobile: Safari is approved (with limitations).

Chrome, Firefox and other browsers may not be used with CJA.

CJA eVoucher will not work with Chrome, Firefox, or any other browser not listed above. You may need to reset the browser's cache.

1. Click the **Tools menu**, and then select **Compatibility View** settings.

|                              | Help                       |                |
|------------------------------|----------------------------|----------------|
| Delete browsing history      |                            | Ctrl+Shift+Del |
| Inf                          | Private Browsing           | Ctrl+Shift+P   |
| Tu                           | rn on Tracking Protection  |                |
| Ac                           | tiveX Filtering            |                |
| Fix                          | connection problems        |                |
| Reopen last browsing session |                            |                |
| Add site to Start menu       |                            |                |
| View downloads               |                            | Ctrl+J         |
| Pop-up Blocker               |                            | •              |
| SmartScreen Filter           |                            | +              |
| Manage add-ons               |                            |                |
| Сс                           | ompatibility View settings |                |
| Su                           | bscribe to this feed       |                |

|                                                                                                    | Compatibility View Settings                                                                                                    | X   |
|----------------------------------------------------------------------------------------------------|----------------------------------------------------------------------------------------------------|-----|
| 2. Type <b>uscourts.gov</b> in the Add this website field.                                                                         | Change Compatibility View Settings                                                                                                    |     |
| 3. Click Add.                                                                                                    | Add this website:<br>USCOURTS.GOV<br>Websites you've added to Compatibility View:                                                                                 | Add |
| <ul> <li>4. Check the box next to <b>Display</b><br/>intranet sites in Compatibility<br/>View.</li> <li>5. Click Close.</li> </ul> | Compatibility View Settings Change Compatibility View Settings Add this website: Add Websites you've added to Compatibility View: ada.dm uscourts.gov Remove      |     |
|                                                                                                    | Display intranet sites in Compatibility View     Use Microsoft compatibility lists     Learn more by reading the <u>internet Explorer privacy statement</u> Close |     |

# **Court Appointment**

When an attorney's representation is generated in the CJA eVoucher System, an email is sent notifying the appointed attorney. This email confirms the appointment and includes a link to the eVoucher System.

### Accessing the CJA eVoucher Program

The CJA eVoucher site for the Southern District of New can be accessed using the link below. It is suggested that you bookmark it for easier access.

https://evadweb.ev.uscourts.gov/CJA\_nys\_prod/CJAeVoucher/

| 1. Enter your court issued login and password.                       | USER LOGIN CJA 4.1.2 Existing user? Please log in. |
|----------------------------------------------------------------------|----------------------------------------------------|
| 2. Click Log In.                                                     | Username: E                                        |
| If you have forgotten your password, click <b>Forgot your login?</b> | t your login?                                      |
| If you forgotten your username, contact th                           | e CJA clerk.                                       |
| Enter your user name or email address and click <b>Recover</b> .     | Username: and/or<br>Email:                         |
| Follow the instructions in the email that you will receive.          | Recover Logon                                      |
| Password Rules:                                                      |                                                    |

Users will be required to change their passwords within 30 days of the first time they log in to CJA eVoucher .

Passwords must be at least eight characters in length and contain:

- One lower-case character
- One upper-case character
- One number
- One special character

Users are required to change their passwords every 180 days. When changing passwords, users must specify a password that satisfies the new complexity rules and has not been used in the past 365 days. Users attempting to change their password to a previous password before the required time period has passed will receive a notification in CJA eVoucher.

# **Home Page**

Your home page provides access to all of your appointments and vouchers.

Security has been put into place that prohibits you from viewing information for any other attorney. Likewise, no-one else will have access to your information.

|                                                                                                    |                                                                                                    | Anders: Wy Hulle                                              |                       |                                                                                                    |                            |                                                     |                                                                                                    |
|----------------------------------------------------------------------------------------------------|----------------------------------------------------------------------------------------------------|---------------------------------------------------------------|-----------------------|----------------------------------------------------------------------------------------------------|----------------------------|-----------------------------------------------------|----------------------------------------------------------------------------------------------------|
| ATTO:                                                                                                    | Search Doning Ages                                                                                                  |                                                               |                       | C In Deserved Assessments                                                                                                    | - (-                       |                                                     |                                                                                                    |
| p by a perfolder Header, drag the col-                                                                       | motor 🖃 My Active                                                                                                   | Documents                                                     | 1771                  | Appointments                                                                                                    | E My Pror                  | ssignments                                          |                                                                                                    |
| CR. CORECTAN.<br>REMEMBER<br>REMEMBER                                                                        | Belowers<br>Sebelari Branser (# 1)<br>Garrel Ansart 5.00                                                            | CIA-30<br>Andrew Andres                                       | Bates                 | Case: 1:14 CR (00027 AA)<br>Defendant #) 3<br>Case Title: USA v Delgada<br>Attainey:                                                                                                    |                            | No. Cor                                             | and the second second s |
| CR. CONTLAN.<br>RUNLING<br>RUNLING                                                                           | Advestabl Bransen (# 1)<br>Claimed Ansanti, 6,00                                                                    | A/7+24                                                        | Sincher Entry         | Th                                                                                                    | nis tab is not u           | sed by NYSD                                         | Page & of & (1.4                                                                                                    |
| entreests<br>extincests<br>entitle 0.0 00012 AA<br>endard n.1<br>Tolle (0.4 a. barroot<br>may: Andrea Andrea | Appoint                                                                                                    | enting Counsel<br>2/14<br>rt Abertson                         | Page 1 of 1 (2 ferre) | Fig. Notice Trief Concernance     Fig. Integration of the sportscalar results, drag the     Case     Trief Control (AAL,     Sing MacControl (AAL,     Sing MacControl (A      | Andrew Die My Submit       | tted Documents<br>Inter<br>Affe<br>Owent, Taxologit | Sdowled to Court<br>Sdowled to Court<br>Face And A (1)                                                                                                    |
| n LLH-CH-CRISTON-INN<br>Indiant III: 1<br>Title: USA v. Watson<br>nery: Andress Andres                       | Defiendant; The<br>Representation T<br>Order Type: Apps<br>Onder Celex 03/0<br>Pres. Judge: Ban<br>Ads. Judg Judge: | ster: Criminal Case<br>Interg Coursel<br>1774<br>No Mail      |                       | To prove the second of a December of the Second Second Sec | El My Servic               | e Provider's Docu                                   | ments                                                                                                    |
| ndeol #: 1<br>Title: USA v reaned<br>rey: Andreis Anders                                                     | Defendant: The<br>Aspessmithten Tories App<br>Order Danie (3)5<br>Wes. 3-Julger Alle<br>Adm. Mag Julge              | spel Cristenal Case<br>anting Counsel<br>3/34<br>rt Albertson |                       |                                                                                                    | No ritika Nave Seeh record | ef on the database                                  |                                                                                                    |
| n 1:14-CR-08009-AA<br>rolant #: 1<br>Title: UEA v. Parez<br>mey: Andrew Anders                               | Defendant: Al 7<br>Representation T<br>Order Trates App<br>Order Date: (3)0<br>Pres. Judge: Alle<br>Alle, Mag Judge | spel Creanal Case<br>anting Cauried<br>1/14<br>rt Abertson    |                       | To group by a particular Header, drag the Case                                                                                                    |                            | out-out-out-out-out-out-out-out-out-out-            | rchi<br>Ratse                                                                                                    |
| ndart # 1<br>Title: USA v Izzard<br>may: Andrew Ardem                                                        | Defendant: Edd<br>Representation T<br>Order Twick App<br>Order Date: 050<br>Pres. Judge: Alle<br>Ada, Mag. Judge:   | ige: Orbinal Cese<br>anting Counsel<br>U13<br>rt Abertson     |                       |                                                                                                    |                            |                                                     | Ne                                                                                                    |

| Folder                             | Contents                                                                                                    |
|------------------------------------|----------------------------------------------------------------------------------------------------|
| My Active Documents                | <ul> <li>Authorizations/eVouchers you are currently working on</li> <li>Authorizations/eVouchers submitted to you by an expert service provider</li> <li>Authorizations/eVouchers rejected by the court</li> </ul> These documents are waiting for action by you. |
|                                    |                                                                                                    |
| Appointments List                  | Quick reference to all your appointments                                                                                                    |
| My Submitted Documents             | Authorizations/eVouchers you submitted to the court for you and your service providers.                                                                                                    |
| My Service Provider's<br>Documents | Contains all the Authorizations/eVouchers for your service providers.                                                                                                    |
| Closed Documents                   | <ul> <li>Authorizations/eVouchers paid or approved by the court.</li> <li>Authorizations/eVouchers appear until archived by the Court.</li> </ul>                                                                                                    |

# **My Profile**

In the My Profile section, the attorney may:

- Change password (Login Info section.)
- Edit contact information, phone, e-mail, physical address (Attorney Info section.)
- Update SSN or EIN numbers and any firm affiliation (Billing Info section.)
- Add a time period in which you will be out of office (Holding Period.)
- Document any CLE attendance (Continuing Legal Education section.)

| v Profile. 🛛 👔 | ome Operations Reports CMECF |                                     |                               |                               |
|----------------|------------------------------|-------------------------------------|-------------------------------|-------------------------------|
| > !            | Home                         | My Profile<br>Contact Us<br>Privacy |                               | Welcome Andrew Anders (Attorn |
|                |                              | Privacy                             | Welcome Andrew Anders:        | My Profile                    |
|                | ATTO                         | DRNEY                               | My Appointments:              | View                          |
|                |                              |                                     | Search Existing Appointments: | Search                        |

### Login Info

Click

- Edit your username
- Edit your password

### **Attorney Info**

- Add your Bar number
- Change your contact information
- Change your email address

### **Billing Info**

• Update your billing information

### **Continuing Legal Education**

- Add your CLE information
- Upload any certificates

| Login Info<br>Your Login information                    | UserName AttorneyThirteen                                                                                                    |
|---------------------------------------------------------|----------------------------------------------------------------------------------------------------|
| Attorney Info<br>Your personal info                     | Bar Number:<br>Your Name: <b>Attorney Thirteen</b><br><i>Your Contact Info:</i><br>Phone: 212-805-0640<br>Fax:<br>CJAAttorney@nysd.uscourts.gov                 |
|                                                         | <i>Your Address:</i><br>500 Pearl Street<br>New York, NY 10007<br>US                                                                                            |
| Billing Info<br>List all available billing info records | Your default billing info is:<br>Attorney Thirteen<br>Billing Code:0208-000036<br>500 Pearl Street<br>New York, NY<br>10007 - US<br>Phone: 212-805-0640<br>Fax: |
| Holding Period                                          | No info has been stored.<br>Please click VIEWDe type your info.                                                                                                 |
|                                                         |                                                                                                    |
| Continuing Legal<br>Education                           | No info has been stored.<br>Please click VIEW to type your info.                                                                                                |

# **Voucher Reference Chart**

| If you want to                                               | Then click the Appointments List on the home page and     |
|--------------------------------------------------------------|-----------------------------------------------------------|
| Create an Authorization for expert<br>and other services     | Click Create <b>AUTH</b> under Create New Voucher         |
| Create an Authorization to obtain a transcript               | Click Create <b>AUTH-24</b> under Create New Voucher      |
| Create a Travel Authorization to obtain permission to travel | Click Create <b>Travel</b> under Create New Voucher       |
| Create an eVoucher <b>to pay court-</b><br>appointed counsel | Click Create <b>CJA-20/30</b> under Create<br>New Voucher |
| Create an eVoucher for expert and other services             | Click Create CJA-21/31 under Create<br>New Voucher        |
| Create an eVoucher for payment<br>of transcript              | Click Create <b>CJA-24</b> under Create New Voucher       |

# **AUTH (Authorization for expert and other services)**

- A completed Memorandum re: Service other than Counsel form must be attached to the ٠ Documents section.
- The expert's CV/resume must be attached to the Documents section.
- If there is a signed budget by the District and Circuit Judges, upload that in place of the • Memorandum re: Services other than Counsel.
- If the signed budget mentions the expert by name, you do not have to attach the expert's • CV/resume.
- There is no Autosave feature. Be sure to periodically save your work.

### 1. Select the case from the **Appointments** List on the Home page.

2. Click Create next to AUTH on the Appointment Info page.

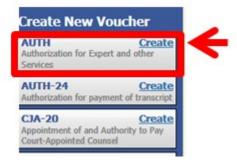

3. Under Authorization Type Selection you must choose one of the following options:

**Create New Authorization**: choose this option if this is the first time you are seeking authorization for this type of service. Proceed to Step 4.

Request Additional Funds: choose this option if you are seeking additional funds for this type of service. Once you select this option, another box appears for you to select the corresponding approved authorization. i.e. additional paralegal services select the authorization that mentions Service Type: Paralegal Services. Once selected, the Request for Additional Funds on existing Authorization defaults to the same Service Type along with any Notes from the previous authorization and Create Authorization button is activated. Click Create Authorization to proceed.

### Authorization Type Selection You can click the Create New Authorization button from a list of approved authorizations that you would I

Iton to create a new authorization request, or click the Request Addition uld like to request additional funds for. Create New Authorization Request Additional Funds

#### Authorization Type Selection

| Create New Authorization                                              | Please Select the Authorization to request additional funds for:                                               |                                                                             |  |
|-----------------------------------------------------------------------|----------------------------------------------------------------------------------------------------|-----------------------------------------------------------------------------|--|
| se this button to create a new<br>uthorization.                       | ID Number: 58142<br>Order Date: 02/17/2017<br>Authorized Amount: \$450.00<br>Grand Total Amount: \$0.00        | Service Type: Other (Specify)<br>Estimated Amount: \$9,000.00<br>Notes: Dr. |  |
| authorization that you would like to<br>request additional funds for. | ID Number: 400991<br>Order Date: 02/17/2017<br>Authorized Amount: \$1,158.50<br>Grand Total Amount: \$0.00     | Service Type: Paralegal Services<br>Estimated Amount: \$1,158.50<br>Notes:  |  |
|                                                                       | ID Number: 458435<br>Order Date: 02/17/2017<br>Authorized Amount: \$2,631.08<br>Grand Total Amount: \$3,631.08 | Service Type: Investigator<br>Estimated Amount: \$2,631.08<br>Notes:        |  |

|   | Request for Addition | al Funds on existing Authorization |
|---|----------------------|------------------------------------|
|   | Order Date           |                                    |
|   | Nunc Pro Tunc Date   |                                    |
|   | Repayment            |                                    |
|   | Estimated Amount     | \$ -                               |
|   | Authorized Amount    | \$ Deactivated                     |
|   | Basis of Estimate    |                                    |
|   | Description          | ^                                  |
| _ | Description          | ~                                  |
|   | Service Type         | Paralegal Services                 |
|   | Notes                |                                    |
|   | Create Authorization |                                    |
|   |                      |                                    |

4. Whether Master Authorization Information or Request for Additional funds on existing Authorization XXXXXX appears, enter the Estimated Amount.

5. Enter the hourly rate in the **Basis of Estimate** field.

6. Enter a brief description for services in the **Description** field. (This information will appear on the payment voucher later on so please make it brief.)

7. New Authorizations: Select the **Service Type**. Additional authorization: **Service Type** defaults to the selected service type from the prior authorization.

8. If you know the name of your provider, enter the name in the **Notes** field.

9. Click Save.

| Master Authorization | n Information      | Request for Addition                  | al Funds on existing Authorization 400991 |
|----------------------|--------------------|---------------------------------------|-------------------------------------------|
| Order Date           |                    | Order Date                            |                                           |
| Nunc Pro Tunc Date   |                    | Nunc Pro Tunc Date                    |                                           |
| Repayment            |                    | Repayment                             |                                           |
| Estimated Amount     | \$ •               | Estimated Amount                      | \$                                        |
| Authorized Amount    | \$ Deactivated     | Authorized Amount                     | \$ Deactivated                            |
| Basis of Estimate    |                    | Total Authorized<br>Basis of Estimate | \$ 1158.50                                |
| Description          | <b>^</b>           | Description                           | <u></u>                                   |
| Service Type         | -                  | Service Type                          | Paralegal Services 🛛 🛛 *                  |
| Notes                |                    | Notes                                 |                                           |
| « First < Previous   | Next > Last » Save |                                       |                                           |

## **AUTH (continued)**

| 10. | Click | the | Documents | tab. |
|-----|-------|-----|-----------|------|
|     |       |     |           |      |

11. **Browse** and select the document to be attached. You must attach a completed Memorandum Re: Services Other Than Counsel.

12. Add the title of the document in the description field.

13. Click Upload.

14. Click Save.

| Basic Info  | Documents                                |        |  |  |  |  |  |
|-------------|------------------------------------------|--------|--|--|--|--|--|
| Suppor      | Supporting Documents                     |        |  |  |  |  |  |
| File Uploa  | d (Only Pdf files of 10MB size or less!) |        |  |  |  |  |  |
| File        | C:\Users\rogersp1\Deskto Browse          |        |  |  |  |  |  |
| Description | Resume of Joe Doe Expert                 |        |  |  |  |  |  |
|             |                                          | Upload |  |  |  |  |  |

Other examples of documents that may be attached

- Resumes of experts
- References for experts
- Justification of services

| 15. Click the <b>Confirmation</b> tab. |                          | Basic Info Documents Confirmation                                                                                   |
|----------------------------------------|--------------------------|----------------------------------------------------------------------------------------------------|
| 16. Add any brief notes.               | Public/Attorney<br>Notes | Attention: The notes you enter will be available to the next approval level. Notes are viewable by all Court users. |
| 17. Check the affirmation box.         | _                        | d affirm the truth or correctness of the above statements<br>2014 7:43:16                                           |
| 18. Click <b>Submit.</b>               |                          |                                                                                                    |

### **AUTH 24 (Authorization to obtain transcript)**

- Before ordering a transcript, you must obtain prior authorization through eVoucher.
- There is no Autosave feature. Be sure to periodically save your work.

1. Select the case from the **Appointments List** on the Home page.

2. Click **Create** next to **AUTH24** on the **Appointment Info** page.

| AUTH                                                     | Create            |
|----------------------------------------------------------|-------------------|
| Authorization for Exper                                  | t and other       |
| AUTH-24                                                  | Create            |
| Authorization for paym                                   | ent of transcript |
| CJA-20<br>Appointment of and Au<br>Court-Appointed Cours |                   |

| 3. Complete the <b>Processing Transcript</b> |   |
|----------------------------------------------|---|
| to Be Used, Proceeding to be                 | 1 |
| Transcribed, and Special Transcript          | 5 |
| Handling fields.                             | 1 |
| Humaning Horas.                              | 1 |

| Proceeding Transcript<br>To Be Used                       |                                                         |                                       | 0                                   |
|-----------------------------------------------------------|---------------------------------------------------------|---------------------------------------|-------------------------------------|
| Proceeding To Be<br>Transcribed                           |                                                         |                                       | 0                                   |
| Apportioned Cost (%)<br>Apportioned Case and<br>Defendant |                                                         |                                       |                                     |
| Special Transcript<br>Handling                            | None 💙 •                                                |                                       |                                     |
| Transcripts                                               | Prosecution Opening Statement Defense Opening Statement | Prosecution Argument Defense Argument | Prosecution Rebut Jury Instructions |
| Order Date<br>Nunc Pro Tunc Date                          |                                                         |                                       |                                     |

Confirmation

5. Click the **Confirmation** tab.

- 6. Review the information on the form.
- 7. Add any brief notes.
- 8. Check the affirmation box.
- 9. Click Submit.

4. Click Save.

10. A confirmation screen displays indicating successful submission. Make a notation of the voucher number. Upon approval, you will need this number to create the CJA-24 voucher.

| Public/Attorney<br>Notes | Notes are viewable by all Cour                                             | t users.     |
|--------------------------|----------------------------------------------------------------------------|--------------|
|                          | nd affirm the truth or correctness of the above statements<br>/2014 9:37:8 | <b>Submi</b> |

Documents

| n submitted for payment. You will receive a notification if we need more details. |
|-----------------------------------------------------------------------------------|
| ing youther number for your own records:                                          |
| 50                                                                                |
|                                                                                   |
|                                                                                   |
|                                                                                   |
| <u>age</u>                                                                        |
|                                                                                   |

eVoucher Attorneys' Manual

NYSD 1112017

Basic Info

### **TRAVEL (Travel Authorization)**

- You must obtain permission for commercial travel and/or non-local travel through eVoucher.
- There is no Autosave feature. Be sure to periodically save your work.

| 1. Select the case from the <b>Appointments' List</b> on the Home page.                                                                                                    | Appointments' List<br>Appointments<br>Case: 1:13-CR-00785-TEN<br>Determode #: 1<br>Case Title: US v. Samuel et al<br>Attorney: Attorney One                                                                                                    |
|----------------------------------------------------------------------------------------------------|----------------------------------------------------------------------------------------------------|
| 2. Click <b>Create</b> next to <b>TRAVEL</b> on the <b>Appointment Info</b> page.                                                                                                    | TRAVEL<br>Authorization for payment of Travel                                                                                                    |
| 3. Click the Authorization Request tab.                                                                                                    | Basic Info                                                                                                    |
| 4. Fill in all required information.<br>Contact National Travel Agency<br>for an estimate for transportation.<br>Consult the per diem rates posted<br>on GSA.gov for hotel, meals, and<br>incidentals. Provide a justification<br>for the request. Click <b>Add</b> . | Basic Info Authorization Request Documents Confirmation   Propried Bit   Name and Tick of Person Traveling: Non Doe, Mitgaton Specialist:    Iddeess of Person Traveling: Non Doe, Mitgaton Specialist:    Iddeess of Person Traveling: Non Doe, Mitgaton Specialist:    Iddeess of Person Traveling: Non Doe, Mitgaton Specialist:     Iddeess of Person Traveling: Non Doe, Mitgaton Specialist:     Iddeess of Person Traveling: Non Doe, Mitgaton Specialist:     Iddeess of Person Traveling: Non Doe, Mitgaton Specialist:     Iddeess of Travel: Person Traveling:     Iddeess of Travel: Non Doe, Mitgaton Specialist:     Iddeess of Travel: Non Doe, Mitgaton Specialist:     Iddeess of Travel: Non Doe, Mitgaton Specialist:     Iddeess of Travel: Non Doe, Mitgaton Specialist:     Iddeess of Travel: Non Doe, Mitgaton Specialist:     Iddeess of Travel: Non Doe     Iddeess of Travel: Specialist:     Iddeess of Travel: Specialist:     Iddeess of Travel: Specialist:     Iddeess of Travel: Specialist:     Iddeess of Travel: Specialist:     Iddeess of Travel: Specialist:     Iddeess of Travel: Specialist:     Iddeess of Travel: Specialist:     Iddeess of Travel: Specialist:    < |

- 5. If needed, add additional travelers by repeating step 4.
- 6. Once you are finished adding travelers, you may upload

documents by clicking the documents tab. Otherwise, click the Confirmation tab.

- 7. Add any brief notes.
- 8. Check the affirmation box.
- 9. Click **Submit**.

- Attention: The notes you enter will be available to the next approval level.

   Public/Attorney

   Notes are viewable by all Court users.

   I swear and affirm the truth or correctness of the above statements Date: 11/7/2014 9:37:8
- 10. A confirmation screen displays indicating successful submission.

#### Success

Your document has been submitted to the court. You will receive a notification if we need more details. Please keep the following document number for your own records:

0208.0000088

# CJA-20/CJA-30 Voucher (Attorney Vouchers)

- If the attorney compensation is over the case maximum, you must attach a CJA 26 to the documents section of the voucher.
- Interim vouchers may only be submitted if it is greater than \$5,000, or a final interim voucher.
- Authorized associates must submit separate vouchers but must submit upon your submission.
- Indicate the type of document, number of pages and rate charged per page for photocopy.
- When claiming travel time and/or expenses, indicate the addresses for the starting and finishing point as well as the start and end times.
- Mileage must be entered in whole miles.
- When entering the description of service include information researched, discovery reviewed along with page numbers, and materials drafted.
- There is no Autosave feature. Be sure to periodically save your work.
- THE VOUCHER WILL ERASE ALL DATA IF MORE THAN 175 LINES WERE ENTERED. MULTIPLE VOUCHERS MUST BE SUBMITTED IF THERE ARE MORE THAN 175 LINES.

1. Select the case from the **Appointments** List on the home page.

|                                                                                                    | Defendant                                                                                                    |  |
|----------------------------------------------------------------------------------------------------|----------------------------------------------------------------------------------------------------|--|
| Cesse: 1:13-CR-00785-TEN<br>Defendant #:1<br>Case Tribe: US v. Samuel et al<br>Attorney: Attorney One | Defendant: Samuel, Guy<br>Representation Type: Chronid Case<br>Order Type: Appointing Claricel<br>Order Date: 1022/13<br>Pres. Judge: Number Ten<br>Adm.Mitig Judge: |  |
| Case: 1:12:CR:00626-TWO<br>Defender: #: 1<br>Case Tille: U.S. v. Don<br>Attorney: Attorney One        | Defendant: Julie Dae<br>Representation Topic Cominal Case<br>Order Types Apponting Council<br>Order Daer (19(1))<br>Pres. Judge: Number Two<br>Adm. Mag. Judge:      |  |

2. Review the Appointment Info to make sure you selected the correct case.

| 1. CTR/DBST/DEV.CODE<br>1208                                                | 2. HERS ON REPRESENTED<br>Secure 1, Guy                     | Sexuel, Guy                                                                                                    |                                                             |  |
|-----------------------------------------------------------------------------|-------------------------------------------------------------|----------------------------------------------------------------------------------------------------|-------------------------------------------------------------|--|
| 3. MAG. DECTORY NUMBER 4. DIST. DECTORY NUMBER<br>1:13-CR-00785-1-TEN       |                                                             | 5. APPEALS. DOCTORY NUMBER                                                                                                    | 6. OTHER DELIDEF NUMBER                                     |  |
| 7. IN CASE-MATTER OI(Case Nume)                                             | 8 PAYMENT CATEGORY                                          | 9. TYPE PERSON REPRESENTED                                                                                                    | 10 REPRESENTATION TYPE                                      |  |
| US v. Samuel et al                                                          | Felony (including pre-trial diversion<br>of alleged felony) | Adult Defendant                                                                                                    | Criminal Case                                               |  |
| 11. OTTENSES) CHARGED                                                       |                                                             |                                                                                                    |                                                             |  |
|                                                                             |                                                             | 13 COURT ORDER                                                                                                    |                                                             |  |
| 12 ATTORNET'S NAME AND MAILING                                              | ABBRESS                                                     |                                                                                                    |                                                             |  |
| 12 ATTORNET'S NAME AND MAILENG<br>Attorney One<br>500 Pearl Street          | ABBRISS                                                     | A Associate C C                                                                                                    | Counsel                                                     |  |
| Attomey One<br>500 Pearl Street                                             | ABORSES                                                     | A Associate C C<br>TSabsfor Toberal Defender 70 64                                                                                                    | peinting Coursed                                            |  |
| Attorney One<br>500 Pearl Street<br>New York NY 10007                       | ADDRESS                                                     | A Associate C C<br>5 Sub- for Federal Defender 7 0 A<br>5 Sub- for Fuel Alternay R Su                                                                                                    | peinting Coursed                                            |  |
| Attomey One<br>500 Pearl Street<br>New York NY 10007                        | ADDRESS                                                     | A Associate C C<br>TSabsfor Toberal Defender 70 64                                                                                                    | peinting Coursed                                            |  |
| Attomey One<br>500 Pearl Street<br>New York NY 10007                        | ADDRESS                                                     | A Associate C C<br>5 Sub- for Federal Defender 7 0 A<br>5 Sub- for Fuel Alternay R Su                                                                                                    | peinting Coursed                                            |  |
| Attomey One                                                                 | ADDRESS                                                     | A Associate C C<br>T Substar Teleral Dataslar (7 0 A)<br>1 Substar Tour Addatory R Su<br>Standby Counsed<br>Diar Allacony's Nume<br>Appenditure Datas                                                                                                    | geinting Coursel<br>de for Relation Attorney                |  |
| Attorney One<br>500 Pearl Street<br>New York NY 10007                       | ADDRESS                                                     | A Associate C C C<br>Solo for Foloral Defender (7 0 A)<br>Solo for Foloral Defender (7 0 A)<br>Standby Crussel<br>Riser Allocray's Name<br>Agostational Dates<br>Biostates C through Jelayeer By Orde                                                                                                    | geinting Coursel<br>de for Relation Attorney                |  |
| Attomy One<br>900 Pearl Street<br>New York NY 10007<br>Phone: (212)805-0640 |                                                             | A Asreduk C C C<br>Solarier Toleral Defonier (7 0 A)<br>2 Solarier Toleral Defonier (7 0 A)<br>2 Solarier (7 0 A)<br>2 Standby Council<br>2 Solarier (7 10 A)<br>2 Solarier (7 10 A)<br>3 Solarier (7 10 A)<br>3 Solar | geinting Cenned<br>Is for Robins Aliferney<br>: of the Cent |  |
| Attorney One<br>500 Pearl Street<br>New York NY 10007                       |                                                             | A Associate C C C<br>Solo for Foloral Defender (7 0 A)<br>Solo for Foloral Defender (7 0 A)<br>Standby Crussel<br>Riser Allocray's Name<br>Agostational Dates<br>Biostates C through Jelayeer By Orde                                                                                                    | geinting Cenned<br>Is for Robins Aliferney<br>: of the Cent |  |

3. Click **Create** next to **CJA-20** on the **Appointment Info** page.

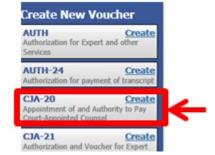

| 4. Click the <b>Services</b> tab to | Basic Info       | Services | Expenses         | Claim Status | Documents | Confirmation    |
|-------------------------------------|------------------|----------|------------------|--------------|-----------|-----------------|
| enter services.                     | Basic I          | nfo      |                  |              |           |                 |
|                                     | LI CIR DIST DIVO | ODE      | 2 PERSON REPRESE | NTED         |           | NOLICHER NUMBER |
|                                     |                  |          |                  |              |           |                 |

5. Enter information in all required fields. Select the service type from the drop down menu.

6. Click **Add** and then click **Save**.

| Servic       |                              |             |                           |
|--------------|------------------------------|-------------|---------------------------|
| Date         | 6/11/2014 *                  | Description | First appearance and      |
| Service Type | a. Arraignment and/or Plea 🔻 | *           | arraignment of Defendant. |
| Doc. # (ECF) | Pages                        | ]           | `*                        |
| Hours        | 0.5 * at \$126.00 per hour.  |             | Add Remove                |

An **\*** indicates a required field.

7. Click the **Expenses** tab and enter the required fields.

8. Click **Add** and then click **Save**.

| xpens                              |             | (798)                                    |             |            |
|------------------------------------|-------------|------------------------------------------|-------------|------------|
| late                               | 6/12/2014 = | <b></b>                                  | Description | ~          |
| xpense Type                        |             |                                          |             | ~          |
| files                              |             | at \$0.5600 per mile.                    |             |            |
| mount                              |             |                                          |             | Add Remove |
| Required Fields                    |             |                                          |             |            |
| Required Fields                    |             | drag the column to this a<br>Description | rež.        | Mile Rate  |
| Required Fields<br>To group by a p |             | -                                        | reà.        |            |
| Required Fields<br>To group by a p |             | -                                        | rea.        |            |

You may see an error message indicating that the service and/or expenses are out of the voucher start and end dates. This message will disappear once you change the dates in the claim status.

# CJA-20/CJA-30 Check claim status

- Final payment may be requested after all services have been completed.
- Interim payment allows for payments in segments. A court order is required when requesting an interim payment.
- Supplemental payment may be requested due to a missed or forgotten receipt after final payment number has been submitted.
- The CJA clerk will reject the voucher if this section is not completed.

| 1. Click the <b>Claim Status</b> tab.                             | Basic Info         Services         Expenses         Claim Status         Documents         Confirmation                                                                                                    |  |
|-------------------------------------------------------------------|----------------------------------------------------------------------------------------------------|--|
| CJA 20                                                            |                                                                                                    |  |
| 2. Enter the <b>start</b> and <b>end</b> dates.                   | Start Date         6/11/2014         # Image: Contract of the contract of the contrac |  |
| 3. Select the claim type.                                         | * Required Fields.                                                                                                    |  |
| 4. Answer the questions regarding previous payments in this case. | Payment Claims<br>Final Payment<br>Interim Payment<br>Supplemental Payment                                                                                                    |  |
| 5. Click Save.                                                    | 1. Have you previously applied to the court for compensation and/or reimbursement for this?        • Yes      No        If Yes, were you paid?        • Yes      No                                                                                                    |  |
|                                                                   | 2. Other than from the Court, have you, or to your knowledge has anyone else, received payment<br>(compensation or anything of value) from any other source in connection with this representation?                                                                                                    |  |
|                                                                   | < First < Previous Next > Last > Save Delete Draft                                                                                                    |  |

### OR

CJA 30

- 2. Enter the **start** and **end** dates.
- 3. Select the claim type.
- 4. Select the Stage of Proceeding.
- 5. Answer the questions regarding previous payments in this case.

| Payment Claims                                                           | Stage of Proceeding                         |                     |  |  |
|--------------------------------------------------------------------------|---------------------------------------------|---------------------|--|--|
| C Final Payment                                                          | Capital Prosecution                         | Capital Prosecution |  |  |
| C Interim Payment (payment #)                                            |                                             |                     |  |  |
| C Supplemental Payment                                                   |                                             |                     |  |  |
| * Reminder: Please select the appropriate claim status.                  |                                             |                     |  |  |
| <ul> <li>Reminder: Mease select the appropriate claim status.</li> </ul> |                                             |                     |  |  |
|                                                                          |                                             |                     |  |  |
| <ol> <li>Have you previously applied to the court for con</li> </ol>     | npensation and/or reimbursement for this?   | C Yes C No          |  |  |
| If Yes, were you paid?                                                   |                                             | C Yes C No          |  |  |
| I res, were you pau                                                      |                                             | Cites City          |  |  |
| 2. Other than from the Court, have you, or to you                        | r knowledge has anyone else, received       |                     |  |  |
| payment (compensation or anything of value) fro<br>representation?       | om any other source in connection with this | C Yes C No          |  |  |
|                                                                          |                                             |                     |  |  |
|                                                                          |                                             |                     |  |  |
|                                                                          |                                             |                     |  |  |
|                                                                          |                                             |                     |  |  |
|                                                                          |                                             |                     |  |  |
|                                                                          |                                             |                     |  |  |

# CJA-20/CJA-30 Attach documents to a claim

Attorneys and court staff may attach documents that support the claim.

- a. CJA 26 form to CJA 20 when the claim is in excess of the statutory maximum
- b. Court orders, including orders for interim payments and use of associates
- c. Travel receipts. Meal receipt must itemize the meal; credit card receipt is insufficient
- d. Receipts for other single item expenses greater than \$50.00
- e. Statement indicating why the voucher was not submitted within 45 days
- f. Time Spent in Common form when billing for time and expenses in common with another defendant

| 1. Click the <b>Documents</b> tab.                             | Basic Info       Services       Expenses       Claim Status       Documents       Confirmation | -      |
|----------------------------------------------------------------|------------------------------------------------------------------------------------------------|--------|
| 2. Click <b>Browse</b> and select the document to be attached. | Supporting Documents<br>File Upload (Only Pdf files of 10MB size or less!)                     |        |
|                                                                | File G:\AO\eVoucher\CJA eVoi Browse Description Copies of receipts ×                           |        |
| 3. Add the title of the document in the description field.     |                                                                                                | Upload |
| 4. Click <b>Upload</b> and then click <b>Save.</b>             |                                                                                                |        |

# CJA-20/CJA-30 Sign and submit voucher to court

The notes field may be used to provide brief statements to the CJA clerk. However, any information of substance needs to be in a memo and attached to the voucher.

| 1. Click the <b>Confirmation</b> tab. | Basic Info                                                                                                    |
|---------------------------------------|----------------------------------------------------------------------------------------------------|
| 2. Review the evoucher.               | Puble/Attorney Notes Notes Notes Notes Notes viewable by all Court users.                                                                                                    |
| 3. Add any brief notes.               | I swear and affirm the truth or correctness of the above statements Date: 6/12/2014 16:32:35 Date: 6/12/2014 16:32:35 Date: 6/12/2014 Date: 6/12/2014 Date: 6/1 |
| 4. Scroll to the bottom of the screen |                                                                                                    |
| and check the affirmation box.        | «First < Previous Next > Last > Save Delete Draft                                                                                                    |
| 5. Click <b>Submit</b> .              |                                                                                                    |
|                                       |                                                                                                    |
| 6. A confirmation screen displays     | Success<br>Your voucher has been submitted for payment. You will receive a notification if we need more details.                                                                                                    |
| indicating successful submission.     | Please keep the following voucher rundber for your own records: 0101.0000150                                                                                                    |
|                                       | Back to:<br>Home Page<br>Appointment Page                                                                                                    |

### CJA-21/CJA-31 Create voucher for expert and other services

• There is no Autosave feature. Be sure to periodically save your work.

Select the case from the Appointments' *ist* on the Home page.

1. Click **Create** next to **CJA-21/31** on the **Appointment Info** page.

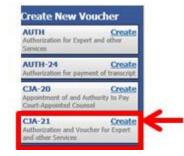

3. Select authorization type.

#### Select No Authorization Required if

- the combined non-authorized services do not exceed \$800, or
- prior authorization obtained outside of eVoucher,

#### Select Use Previous authorization if

authorization has been obtained through eVoucher.

### Authorization Selection

You can select a Previous Authorization Request, request a New a statutory limit.

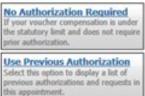

# 4. Select the authorization(Only applies when selectingUse Previous Authorization).

5. Select the **Service Type** (Only applies when selecting **No Authorization Required**).

- 6. Enter the description.
- 7. Select the **Expert**.
- 8. Select **Expert** next to **Voucher Assignment**.
- 9. Click Create Voucher.

Authorization Schedulation Reports for Authorization of the "to Authorization Required" button funders and a schedulation Required Total and a schedulation Required Total and a schedulation Required Required Total and a schedulation Required Required R

These options display only if **Use Previous Authorization** is selected.

If the name of the service provider does not display in the drop down list, direct the service provider to the Court's website to complete and email an Expert Acknowledgment Form and W-9 to the CJA clerk. The provider will receive an email once access is granted by the CJA clerk.

# **CJA-24 Voucher for payment of transcript**

- After you are notified of the approval of an Auth-24, you must create and submit a CJA 24 to the court reporter.
- There is no Autosave feature. Be sure to periodically save your work.
- 1. Select the case from the **Appointments' List** on the Home page.

| L | Appointments                                                                              |    | Defendant                                                                                                    |  |  |  |
|---|-------------------------------------------------------------------------------------------|----|----------------------------------------------------------------------------------------------------|--|--|--|
|   | Case: 1:12-CR-C<br>Defendant #: 4<br>Case Title: US v. Christia<br>Attorney: Attorney Two | an | Defendant: Rashawn Vassell<br>Representation Type: Federal capital prosecution, either trial or direct appeal<br>Order Type: Appointing Coursel<br>Order Date: 01/03/14<br>Pres. Judge: Unneber One |  |  |  |

2. Click **Create** next to **CJA-24** on the **Appointment Info** page.

| Home Operations Reports Links                                                   | Help logout                                           |                     |
|---------------------------------------------------------------------------------|-------------------------------------------------------|---------------------|
|                                                                                 |                                                       |                     |
| Appointment<br>In this page you will find a                                     | Appointment Ir                                        | nfo                 |
| summary about this                                                              | 1. CIR/DIST/DIV/CODE<br>0208                          | 2. PERS<br>Dan Bc   |
| appointment, including a list of<br>vouchers related to this                    | 3. MAG. DKI/DEF NUMBER                                | 4. DIST.<br>1:14-Cl |
| appointment and links to create                                                 | 7. IN CASE/MATTER OF(Case Name)                       | 8. PAYN             |
| new vouchers                                                                    | US v Bonger                                           | Felony<br>of alleg  |
| View Representation                                                             | 11. OFFENSE(S) CHARGED<br>18:1951 F INTERFERENCE WITH |                     |
| Create New Voucher                                                              | 12. ATTORNEY'S NAME AND MAILING<br>Attorney Thirteen  | ADDRESS             |
|                                                                                 | 500 Pearl Street                                      |                     |
| AUTH Create<br>Authorization for Expert and other                               | New York NY 10007                                     |                     |
| Services                                                                        | Phone: 212-805-0640                                   |                     |
| AUTH-24 Create<br>Authorization for payment of transcript                       |                                                       |                     |
| CJA-20 Create<br>Appointment of and Authority to Pay<br>Court-Appointed Counsel | 14. LAW FIRM NAME AND MAILING AN                      | DDRESS              |
| CJA-21 Create                                                                   |                                                       |                     |
| Authorization and Voucher for Expert<br>and other Services                      |                                                       |                     |
|                                                                                 | Vouchers on File                                      |                     |
| CJA-24 Create<br>Authorization and Voucher for Payment                          | To group by a particular Header, d                    | rag the c           |
| of Transcript                                                                   | Case Defen                                            | dant                |
|                                                                                 |                                                       |                     |

3. Select the approved authorization request pertaining to this voucher.

#### Authorization Selection

| Existing Requests for Autho                                                  | rization             |                                                        |             |
|------------------------------------------------------------------------------|----------------------|--------------------------------------------------------|-------------|
| ID Number: 205<br>Order Date: 06/01/2014<br>Proceeding Transcribed: present  | Special              | Type: Court Reporter / Tra<br>Handling: EXPEDITED      | nscript     |
| ID Number: 206<br>Order Date: 06/01/2014<br>Proceeding Transcribed: pre-tria | Special              | Type: Court Reporter / Tra<br>Handling: REALTIME_UNED: |             |
| ID Number: 207<br>Order Date: 06/01/2014<br>Proceeding Transcribed: Trial Ja | Special              | Type: Court Reporter / Tra<br>Handling: REALTIME_UNED: |             |
| M Prosecution Opening                                                        | Prosecution Argument | M Prosecution Rebuttal                                 |             |
| 📈 Defense Opening Statement                                                  | 🕅 Defense Argument   | M Jury Instructions                                    | 📈 Voir Dire |
| ID Number: 228<br>Order Date: 06/01/2014<br>Proceeding Transcribed: Trial Ja | Special              | Type: Court Reporter / Tra<br>Handling: REALTIME_UNED: |             |
| -<br>Prosecution Opening                                                     | Prosecution Argument | 🔽 Prosecution Rebuttal                                 |             |
| 📝 Defense Opening Statement                                                  | 🗹 Defense Argument   | Vary Instructions                                      | 🔽 Voir Dire |

- 4. Select the status of the Court Reporter/Transcriber.
- 5. From the Expert drop down list, select the name of the court reporter/transcriber.
- 6. Select **Expert** next to **Voucher Assignment**.
- 7. Click Create Voucher.

| 1 | New Voucher Informa             | ation                                                                       |  |
|---|---------------------------------|-----------------------------------------------------------------------------|--|
| • | Description                     | E E                                                                         |  |
|   | Voucher Assignment              | C Attorney 📀 Expert                                                         |  |
|   | This indicates who will be resp | nonsible for filling the voucher claim part                                 |  |
| f | Court Report/Transcrib          | er Status                                                                   |  |
|   | ⊙ Official ○ Contract 《         | C Transcriber 🔍 Other                                                       |  |
|   | Service Provider                |                                                                             |  |
|   |                                 | rvice providers already in the system<br>d information for another provider |  |
|   | Expert One, Court               | Reporter 💌                                                                  |  |
|   | Expert Info                     | CourtReporter One                                                           |  |
|   | Details                         | 500 Pearl Street<br>New York NY 10007 US<br>Phone: 212805-0640              |  |
|   | Create Voucher                  |                                                                             |  |

If the name of the service provider does not display in the drop down list, direct the service provider to the Court's website to complete and email an Expert Acknowledgment Form and W-9 to the CJA clerk. The provider will receive an email once access is granted by the CJA clerk.

8. Once you click Create Voucher, the voucher will open in Read Only format. Only the expert you selected will be able to enter services or delete the voucher. Click **Home**.

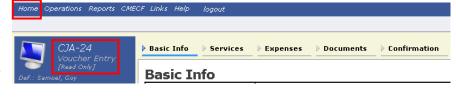

### CJA-21/CJA-24/CJA-31 Sign and submit voucher to court

- After the expert provider/court reporter enters his/her services and expense into the eVoucher system, the voucher is submitted to you for approval. Such vouchers will appear with the status indicating **Submitted to Attorney**. Upon your approval, the voucher is submitted to the court.
- There is no Autosave feature. Be sure to periodically save your work.

| 1. Click the voucher number<br>hyperlink to review and<br>approve/reject the voucher.                           | Case<br>1:12-CR-00626-TWO-<br>chart 04012014<br>End: 04012014 | Defendent<br>John Dee (# 1)<br>Geimed Amount: 65.00                                           | -                                                  | Type<br>C1A-21<br>Paralegal Three<br>Paralegal Services | Status Submitted to Attorney<br>0208.0000022<br>Sector State for production |
|----------------------------------------------------------------------------------------------------|---------------------------------------------------------------|-----------------------------------------------------------------------------------------------|----------------------------------------------------|---------------------------------------------------------|-----------------------------------------------------------------------------|
| 2. Review the voucher by<br>clicking the tabs beginning with<br>Basic Info and ending with the<br>Confirmation. | Basic Info                                                    | Services Expenses                                                                             | Claim Status                                       | Document                                                | ts Confirmation                                                             |
| 3. Add any brief notes.                                                                                         | Public/Attorney<br>Notes                                      | Attention: The notes yo<br>Notes are viewa                                                    | u enter will be available to th<br>ble by all Cour |                                                         | el.<br>V                                                                    |
| 4. Scroll to the bottom of the screen and check the affirmation box.                                            | ☑ I certify that<br>information<br>Date: 6/19/20:             | I have reviewed the above                                                                     | Арр                                                | rove                                                    | Reject                                                                      |
| 5. Click Approve/Reject.                                                                                        | stat                                                          | e notes field may<br>tements to the CJA<br>ostance requires a                                 | A clerk. Any                                       | y informa                                               | ation of                                                                    |
| 6. A confirmation screen indicates the status of the transmission:                                              |                                                               |                                                                                               |                                                    |                                                         |                                                                             |
| Successful Approval will indicate                                                                               | Please k                                                      | 255<br>re succesfully approved this docume<br>xeep the following document number<br>3.0000072 |                                                    |                                                         |                                                                             |
| Successful Rejection will indicate                                                                              | Succe<br>You have                                             | 2 <b>55</b><br>ve succesfully rejected this document.                                         |                                                    |                                                         |                                                                             |

0208.0000072

Please keep the following document number for your own records:

### **Rejected Vouchers**

If you receive an email that a voucher was rejected, you must perform an action in the eVoucher system. The rejected voucher will also be highlighted in **gold** in the My Active Documents section of your Home page. Since the attorney submits the expert voucher, the CJA clerks cannot reject the voucher directly to the expert. It is up to the attorney to reject the voucher to the expert.

| 1 Click the rejected yousher                                           | E My Service Provider's Documen                                    | its                                            |                                                 |                                                       |
|------------------------------------------------------------------------|--------------------------------------------------------------------|------------------------------------------------|-------------------------------------------------|-------------------------------------------------------|
| 1. Click the rejected voucher.                                         | To group by a particular Header, drag                              |                                                |                                                 | Search:                                               |
|                                                                        | Case                                                               | Defendant                                      | Туре                                            | Status T                                              |
|                                                                        | 1:12-CR-00626-TWO-<br>Start: 03/01/2014<br>End: 05/30/2014         | John Doe (# 1)<br>Claimed Amount: 12,000.00    | CJA-21<br>Paralegal Three<br>Paralegal Services | Voucher Entry<br>Edit<br>FINAL PAYMENT                |
|                                                                        | <u>1:12-CR-00626-TWO-</u><br>Start: 04/01/2014<br>End: 04/01/2014  | John Doe (# 1)<br>Claimed Amount: 65.00        | CJA-21<br>Paralegal Three<br>Paralegal Services | Voucher Entry<br>0208.0000072<br>SUPPLEMENTAL PAYMENT |
|                                                                        |                                                                    |                                                |                                                 |                                                       |
| 2. Click the <b>Confirmation</b> tab to read any notes sent by the CJA | Basic Info So                                                      | ervices <u>P Expenses</u> <u>P</u> C           | laim Status <mark>▶ Docu</mark> i               | ments Confirmation                                    |
| clerk. You must reject<br>the voucher to the expert                    |                                                                    |                                                |                                                 |                                                       |
| ±                                                                      | n litzau                                                           |                                                | be available to the next approval lev           |                                                       |
| provider/court reporter if<br>you cannot resolve the                   | Public/Attorney 6/17/19<br>Notes                                   | Frejected by CJA. Expert is required to provid | e a detailed description of services.           | TAM X                                                 |
| 3. To reject the voucher                                               |                                                                    |                                                |                                                 |                                                       |
| to the expert<br>provider/court reporter,<br>check the affirmation box | ✓ I certify that I have r<br>in formation<br>Date: 6/18/2015 11:49 |                                                | Approve                                         | Reject                                                |
| and click <b>Reject</b> .                                              |                                                                    |                                                |                                                 |                                                       |

## CJA-20 / CJA-30 Modify Services or Expenses

• There is no Autosave feature. Be sure to periodically save your work.

1. Click the tab of the area requiring attention.

2. Click the entry to be modified.

3. Modify the entry as needed.

4. Click Save.

NYSD 1112017

| Date     11/10/2014     *            |              |                    | Description |       |              |          |             |           |          |
|--------------------------------------|--------------|--------------------|-------------|-------|--------------|----------|-------------|-----------|----------|
| Service Type d. Travel Time          |              |                    |             | Offic | e to/from J  | ail      |             |           |          |
|                                      |              | ▼ ∗                |             |       | 0.0071101110 |          |             |           |          |
| Doc.# (ECF) Pag                      | ges          |                    |             |       |              |          |             |           | *        |
| Hours 1.6 = at s                     | \$126.00 per | hour.              |             |       |              |          | Ad          | d Remov   | /e       |
| Required Fields                      |              |                    |             |       |              |          |             |           |          |
| To group by a particular Header, dra | g the columr | to this area.      |             |       |              |          |             |           |          |
| Service Type                         | Date I       | Description        |             | Hrs   | Rate         | Amt      | Audit Notes | Audit Hrs | Audit An |
| e. Sentencing Hearings 11            | /17/2014 5   | entencing of Def   |             | 0.4   | \$126.00     | \$50.40  |             |           |          |
| a. Arraignment and/or Plea 11        | /12/2014 P   | ea                 |             | 0.3   | \$126.00     | \$37.80  |             |           |          |
|                                      | l/10/2014 In | terview with Def a | t Jail      | 1.5   | \$126.00     | \$189.00 |             |           |          |
| a. Interviews and Conferences 11     |              |                    |             |       |              |          |             |           |          |
|                                      | l/10/2014 O  | ffice to/from Jail |             | 1.6   | \$126.00     | \$201.60 |             |           |          |

In this example, travel time under the Services tab is being modified.

### If the claim status dates HAVE changed

| 1. Click the Claim Status tab.                                       | Basic Info       Services       Expenses       Claim Status       Documents       Confirmation                                                                                                    |
|----------------------------------------------------------------------|----------------------------------------------------------------------------------------------------|
|                                                                      |                                                                                                    |
| 2. Enter the <b>start</b> and <b>end</b> dates.                      | Start Date         6/11/2014         *         End Date         6/12/2014         *         *                                                                                                    |
| 3. Select the claim type.                                            | * Required Fields Payment Claims O Trial Payment                                                                                                    |
| 4. Answer the questions regarding previous payments in this case.    | Interim Payment     Copyment = )*     Supplemental Payment     Interim Payment     Have you previously applied to the court for compensation and/or reimbursement for this?     If Yes, were you paid?     Yes     Yes |
| 5. Click Save.                                                       | 2. Other than from the Court, have you, or to your knowledge has anyone else, received payment<br>(compensation or anything of value) from any other source in connection with this representation?  (First: < Previous: Next > Last >                                                                                                    |
| 6. Click the Confirmation tab.                                       | Basic Info       Services       Expenses       Claim Status       Documents                                                                                                    |
| 7. Review the voucher.                                               | Public/Attorney<br>Notes         Attention: The notes you enter will be available to the next approval level.           Notes         Notes are viewable by all Court users.                                                                                                    |
| 8. Add any brief notes.                                              | ✓ I swear and affirm the truth or correctness of the above statements Date: 6/12/2014 16:32:35 Date: 6/12/2014 16:32:35                                                                                                    |
| 9. Scroll to the bottom of the screen and check the affirmation box. |                                                                                                    |
| 10. Click <b>Submit</b> .<br>eVoucher Attorneys' Manual              | 23                                                                                                    |

11. A confirmation screen displays indicating successful submission.

| Success                                                                                               |   |
|----------------------------------------------------------------------------------------------------|---|
| Your voucher has been submitted for payment. You will receive a notification if we need more details. |   |
| Please keep the following voucher number for your own records:                                        |   |
| 0101.0000150                                                                                          |   |
| Back to:<br>Home Page<br>Appointment Page                                                             |   |
|                                                                                                    | 1 |

### If the claim status dates have NOT changed

| 2. Click the <b>Confirmation</b> tab.                                | Basic Info         Services         Expenses         Claim Status         Documents         Confirmation                                                                                                    |
|----------------------------------------------------------------------|----------------------------------------------------------------------------------------------------|
| 3. Review the voucher.                                               | Puble/Attorney<br>Notes Notes Notes are viewable by all Court users.                                                                                                    |
| 4. Add any brief notes.                                              | ✓ I swear and affirm the truth or correctness of the above statements Date: 6/12/2014 16:32:35 Date: 6/12/2014 16:32:35 |
| 5. Scroll to the bottom of the screen and check the affirmation box. |                                                                                                    |
| 6. Click <b>Submit</b> .                                             |                                                                                                    |
| 7. A confirmation screen displays indicating successful submission.  | Success<br>Your vacater has been submitted for payment. You will receive a notification if we need more details.<br>Please keep the following vacater number for your own records:<br>0101.000001.50                                                                                                    |

Back to: Home Page Appointment Page

### **Voucher Status**

# Vouchers pending approval by the court

Vouchers pending approval display in the **My Submitted Documents** section of your **Home** page.

| I My Submitted Doo                                    | cuments 🔶                                      |                                               |                                                     |
|-------------------------------------------------------|------------------------------------------------|-----------------------------------------------|-----------------------------------------------------|
| To group by a particul                                | ar Header, drag the column                     | to this area.                                 | Search:                                             |
| Case                                                  | Defendant                                      | Туре                                          | Status                                              |
| 1:14-CR-70001<br>Start: 11/05/2014<br>End: 11/05/2014 | Sample Defendant 1 (#<br>Claimed Amount: 54.75 | CJA-24<br>Court Reporter                      | Submitted to Court                                  |
| 1:14-CR-70001<br>Start: 10/24/2014<br>End: 10/24/2014 | Sample Defendant 1 (#<br>Claimed Amount: 2,000 |                                               | Submitted to Court<br>0752.0003810<br>FINAL PAYMENT |
| 1:14-CR-70022<br>Start: 10/01/2014<br>End: 10/28/2014 | Sample Defendant 2 (#<br>Claimed Amount: 2,037 | CJA-21<br>Expert Investigator<br>Investigator | Submitted to Court<br>0752.0003826<br>FINAL PAYMENT |
| 1:14-CR-70022<br>Start: 10/28/2014<br>End: 01/01/1900 | Sample Defendant 2 (#<br>Claimed Amount: 0.00  | AUTH-24                                       | Submitted to Court 0752.0003819                     |

### Approved

Vouchers approved by the court appear in the **Closed Documents** section of your **Home** page.

| group by a particular Header, drag the column to this area. |                                                                                |                      | Search:                        |  |
|-------------------------------------------------------------|--------------------------------------------------------------------------------|----------------------|--------------------------------|--|
| ase                                                         | Defendant                                                                      | Туре                 | Status                         |  |
| :14-CR-70001<br>itart: 10/23/2014<br>ind: 10/23/2014        | Sample Defendant 1 (# 1)<br>Claimed Amount: 2,000.00<br>Approved Amount: 2,000 | AUTH<br>Investigator | Voucher Closed<br>0752.0003795 |  |
| :14-CR-70001<br>tart: 10/23/2014<br>nd: 10/23/2014          | Sample Defendant 1 (# 1)<br>Claimed Amount: 0.00<br>Approved Amount: 0.00      | AUTH-24              | Voucher Closed<br>0752.0003804 |  |

### **Rejected vouchers**

Vouchers rejected by the court display in the **My Documents** section and are highlighted in gold.

| group by a particular Header, drag the column to this area. |    |  |  |
|-------------------------------------------------------------|----|--|--|
| Case                                                        |    |  |  |
| 1:14-CR-088<br>Start: 06/19/20<br>End: 06/19/202            | 14 |  |  |

- The system generates an email to the attorney, indicating that the voucher must be reviewed, corrected, and resubmitted.
- Instructions for correcting the error will be in the Notes section of the voucher.